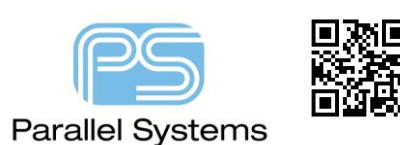

**Setup for OrCAD Capture Intelligent PDF Generation**

## **Setup notes for the Capture TCL PDF Generation**

You have the ability to generate an Intelligent PDF from within OrCAD Capture. This process uses a Tcl script and a postscript to pdf converter to create an Intelligent PDF file that allows users to descend hierarchies and get property information directly in the PDF file. This app note describes the initial setup for users to enable this useful feature. The basic "flow" is as follows:-

## **PDF export of Capture Design**

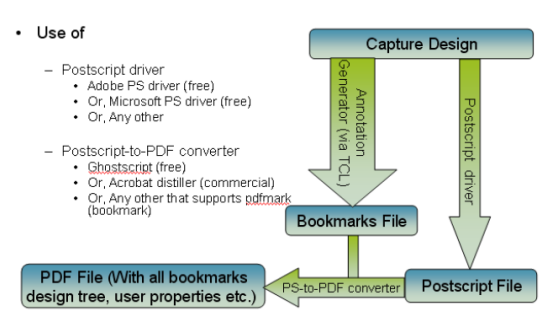

## **Postscript Printer**

By default, during the installation of the software, a new local printer is added called ORCADPS\_17.2. This is required for use with the PDF Export command.

## **Using Intelligent PDF**

To use the Intelligent PDF command, open any design that you wish to print then choose File – Export – PDF. The first time you run this command you will see the following GUI:-

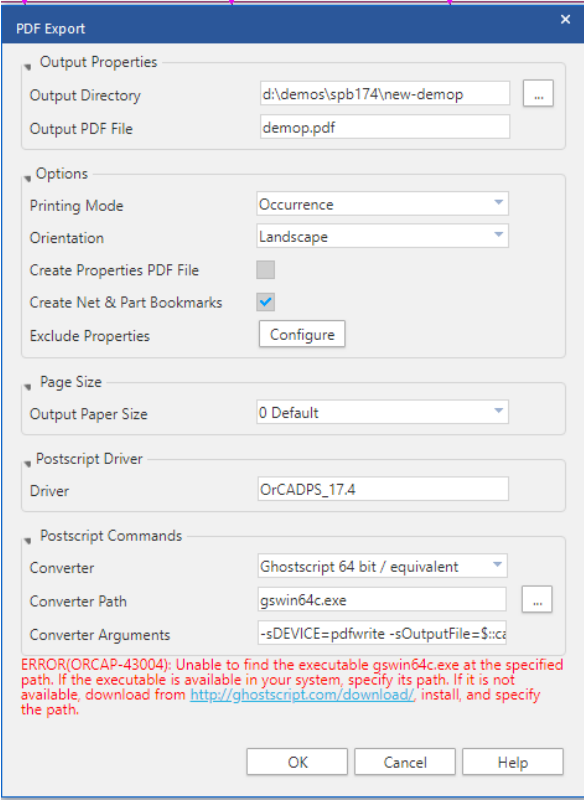

You can see the ERROR related to the installation not finding the relevant postscript to pdf executable in the %PATH% of the computer. There is also a link to be able to download a free postscript to PDF converter available from Ghostscrip[t http://ghostscript.com/download/.](http://ghostscript.com/download/) You can if required use another other postscript to PDF converter like Adobe Distiller.

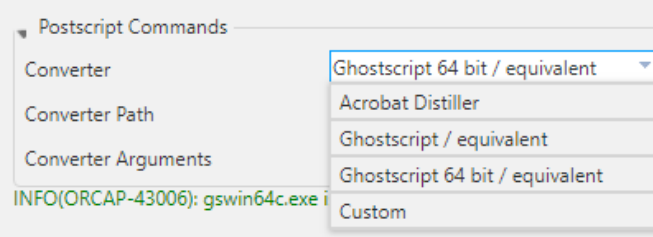

Once the converter is installed and available in the %PATH% when you choose File – Export – PDF you will see that the relevant converter is available to use.

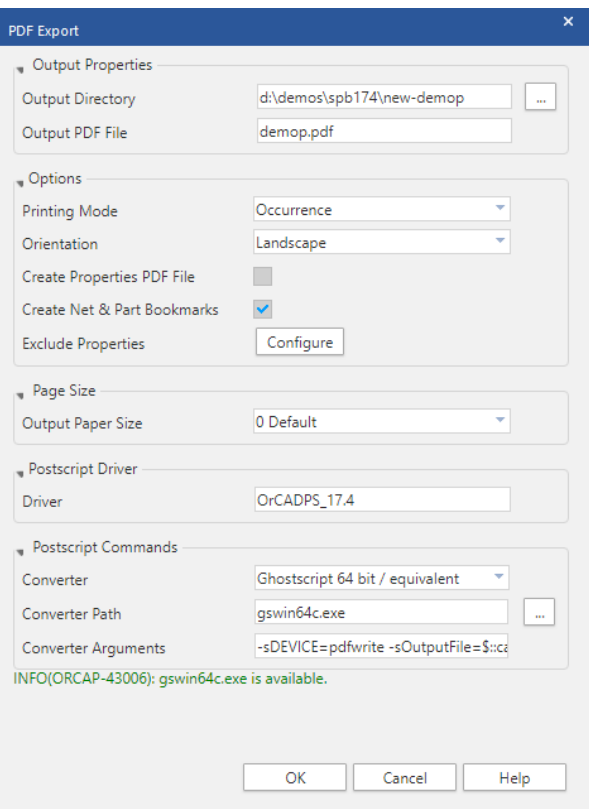

There are various options for file location and name, paper size and orientation and control over what properties will be available in the exported PDF.

Once complete click OK and the PDF is generated.

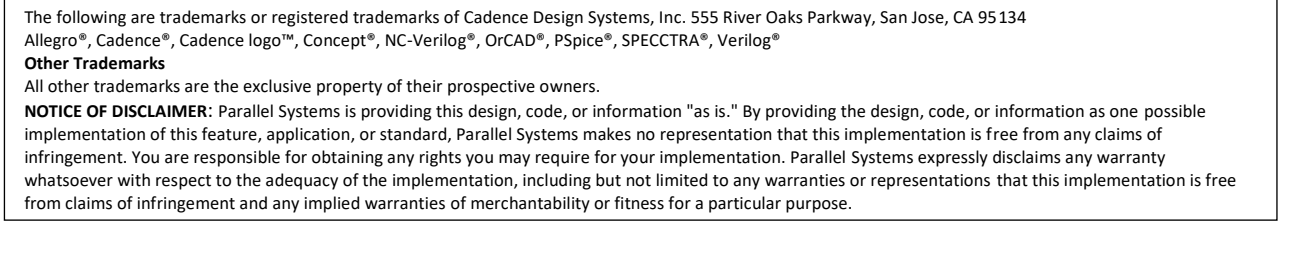